# **MEMORY FUNCTIONS**

## **To Save Nutritional Values to Memory**

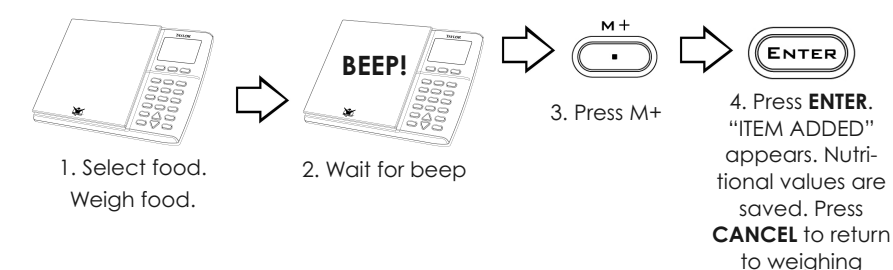

screen.

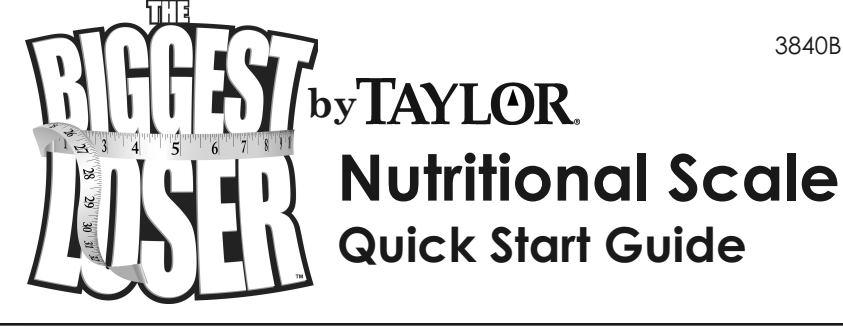

3840BL

#### **To See Saved Nutritional Values**

- 1. Press MR while scale is in weighing mode ("0.0" is on screen).
- 2. Press *▲* or *▼* to view saved nutritional values.
- 3. Press CANCEL to return to weighing screen.

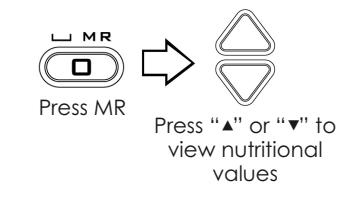

## **To Add Nutritional Values to Memory Later**

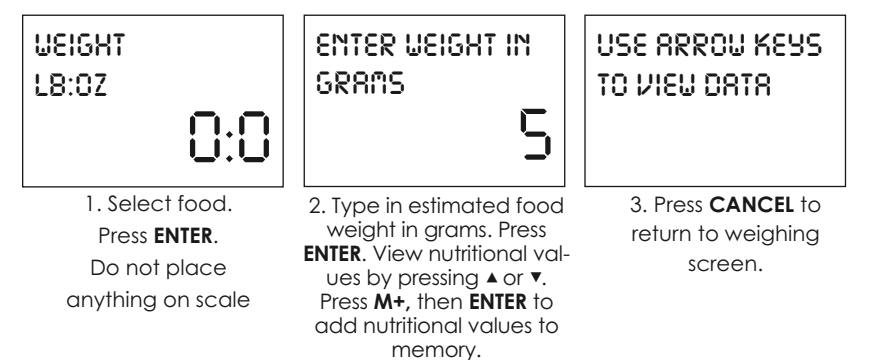

#### **To Clear Nutritional Values from Memory**

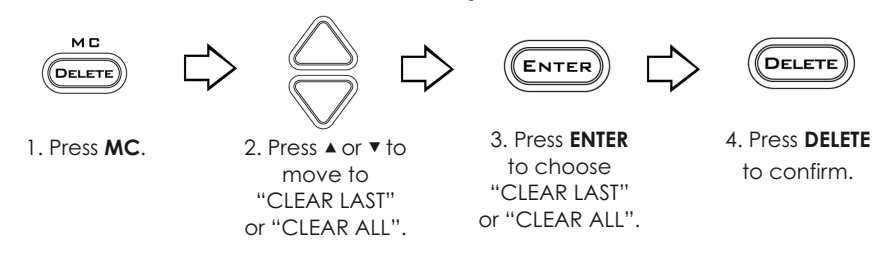

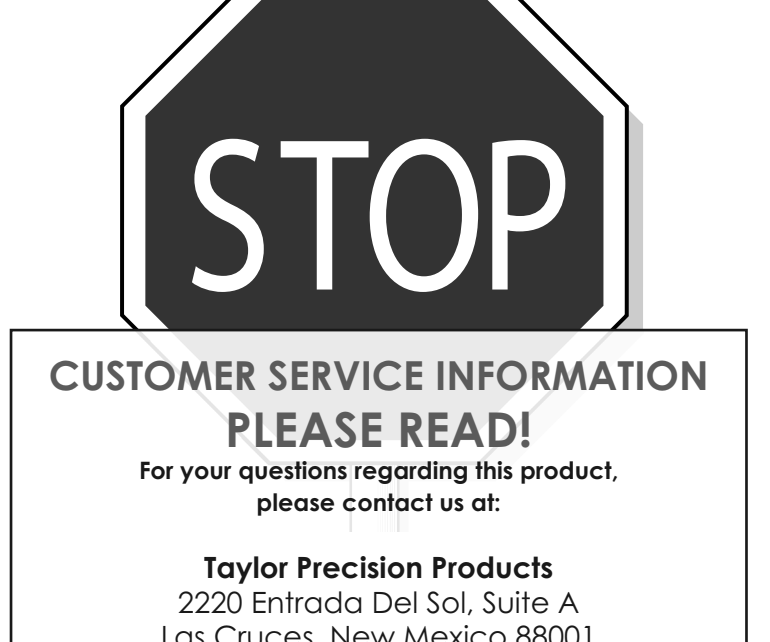

Las Cruces, New Mexico 88001 1-866-843-3905 **www.taylorusa.com**

**Please contact us before returning to retailer.**

For more information on NBC's The Biggest Loser, or to join The Biggest Loser Club, please visit the official Biggest Loser website at **www.nbc.com/The\_Biggest\_Loser.com** or **www.biggestloserclub.com**. Get a free diet profile at **www.biggestloserclub.com**.

## **GENERAL NUTRITIONAL WEIGHING**

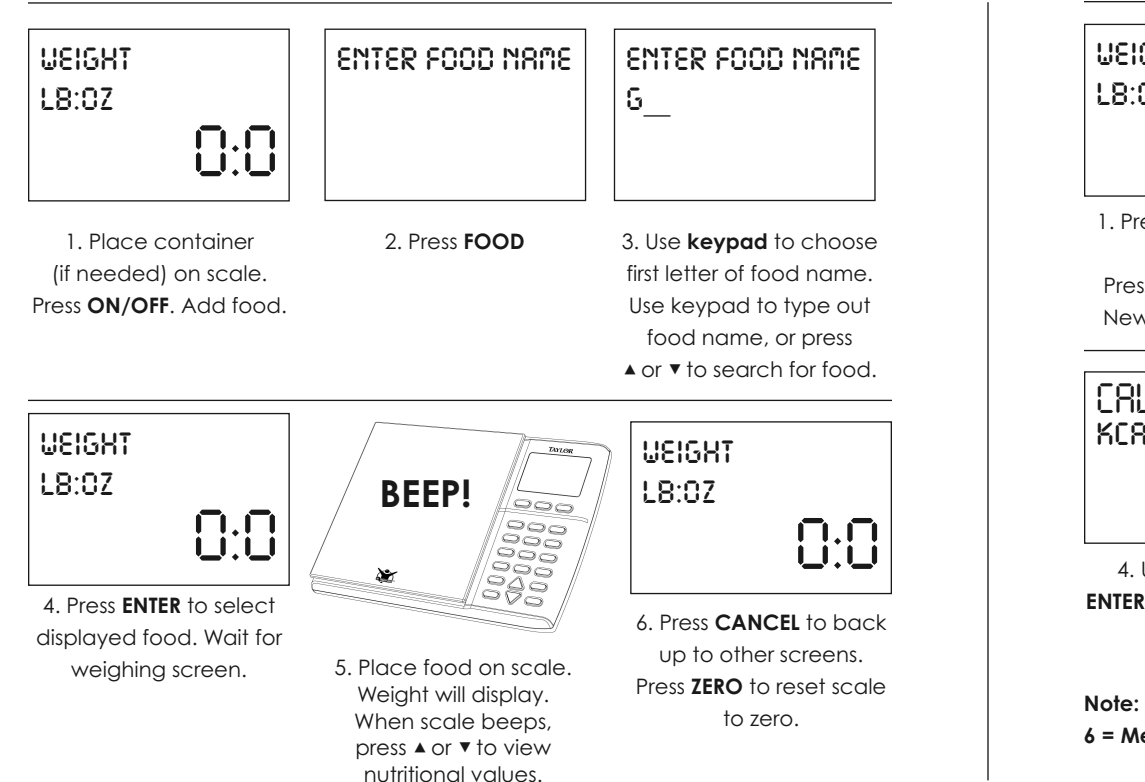

# **TO ADD NEW FOODS**

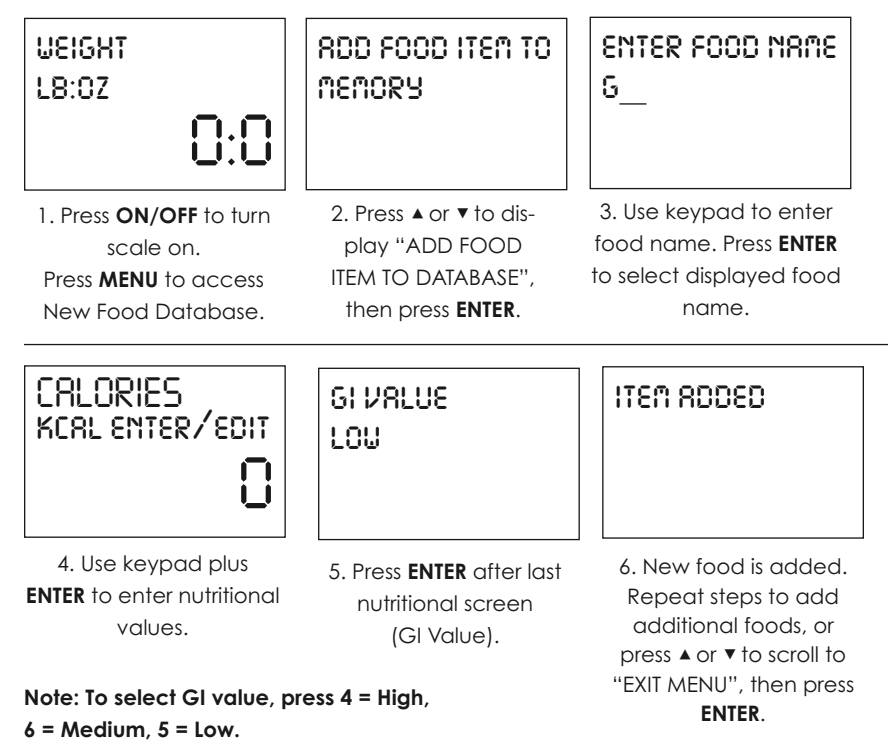

## **TO EDIT OR DELETE USER-ADDED FOODS**

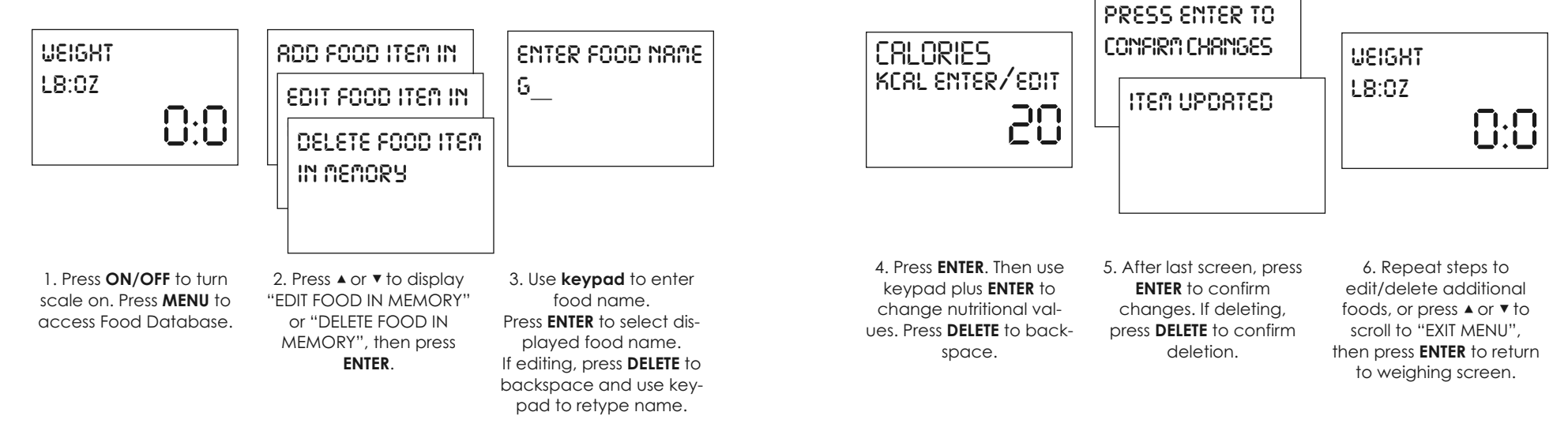

Free Manuals Download Website [http://myh66.com](http://myh66.com/) [http://usermanuals.us](http://usermanuals.us/) [http://www.somanuals.com](http://www.somanuals.com/) [http://www.4manuals.cc](http://www.4manuals.cc/) [http://www.manual-lib.com](http://www.manual-lib.com/) [http://www.404manual.com](http://www.404manual.com/) [http://www.luxmanual.com](http://www.luxmanual.com/) [http://aubethermostatmanual.com](http://aubethermostatmanual.com/) Golf course search by state [http://golfingnear.com](http://www.golfingnear.com/)

Email search by domain

[http://emailbydomain.com](http://emailbydomain.com/) Auto manuals search

[http://auto.somanuals.com](http://auto.somanuals.com/) TV manuals search

[http://tv.somanuals.com](http://tv.somanuals.com/)